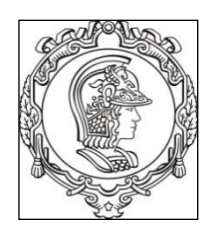

**UNIVERSIDADE DE SÃO PAULO ESCOLA POLITÉCNICA Departamento de Engenharia de Sistemas Eletrônicos PSI - EPUSP**

# **PSI 3212 - LABORATÓRIO DE CIRCUITOS ELÉTRICOS INTRODUÇÃO TEÓRICA - EXPERIÊNCIA 2 Medições de Grandezas Elétricas em Corrente Alternada (AC)**

1º semestre de 2018

Profa. Elisabete Galeazzo / Prof. Leopoldo Yoshioka

#### **1. Objetivos**

Medir em corrente alternada (AC ou CA) os seguintes parâmetros: valor de pico, valor eficaz, potência, frequência, período e defasagem.

#### **2. Tensões e Correntes Alternadas**

Em muitas situações práticas de engenharia elétrica trabalhamos com tensões ou correntes alternadas (CA ou AC – do termo em inglês *Alternating Current*). Em geral, esses sinais variam "senoidalmente" ao longo do tempo. Um exemplo típico é a rede elétrica residencial. Outros exemplos de sinais que podemos citar são os de rádio, televisão e celular.

As tensões e correntes alternadas com forma de onda senoidal podem ser descritas matematicamente da seguinte forma:

$$
v(t) = V \, \text{sen}(\omega t + \theta_1) \tag{1}
$$

$$
i(t) = I \, \text{sen}(\omega t + \theta_2) \tag{2}
$$

Os parâmetros **V** e **I** representam as amplitudes, enquanto que **ω** corresponde à velocidade angular (em radianos por segundos, rad/s). O **ω** se relaciona com a frequência, *f*, ou período, *T*, através da seguinte expressão:

$$
\omega = 2\pi f = \frac{2\pi}{T} \tag{3}
$$

1

Por exemplo, examinemos a tensão da rede elétrica residencial na cidade de São Paulo. A tensão nominal da rede elétrica local é de 127 VAC e frequência é de 60 Hz. Por conveniência, vamos adotar que a fase,  $\theta_1$ , seja nula. Neste caso, a representação matemática será dada pela expressão 4 e o seu gráfico correspondente é mostrado na Fig. 1.

$$
v(t) = 179.6 \cdot \text{sen}(377t) \tag{4}
$$

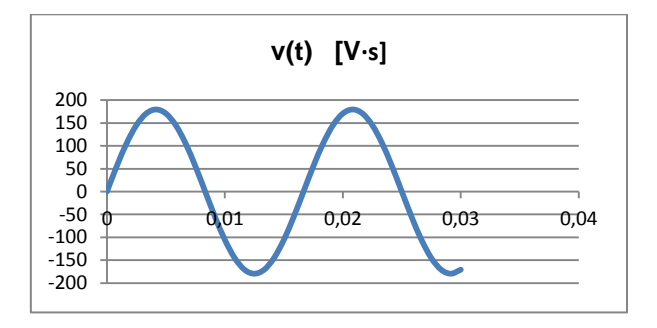

**Figura 1 –** Exemplo de comportamento da tensão da rede elétrica**.**

Observe que a tensão, *v(t)*, varia numa faixa de -179,6 V a + 179,6 V. Ou seja, o valor de pico (máximo) e o valor nominal (127 V) estão relacionados por um fator de  $\sqrt{2}$ . Veja também que o período é da ordem de 0,0167 segundos, aproximadamente, o que corresponde a 60 repetições do ciclo senoidal por segundo.

#### **2.1 Comportamento da carga resistiva em AC**

Consideremos um circuito elétrico onde um resistor, **R**, é alimentado por uma fonte de tensão alternada, com tensão senoidal de amplitude *A* e frequência *f***,** como indicado na Fig. 2.

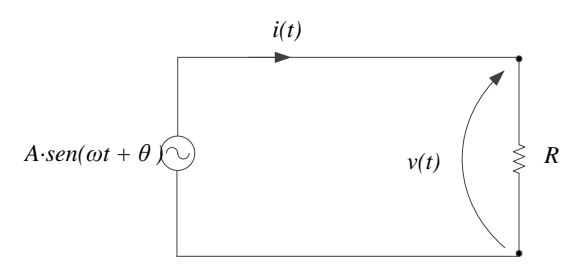

**Figura 2 –** Carga resistiva alimentada por uma fonte alternada.

A tensão sobre o resistor, *v(t)*, terá o mesmo valor da fonte, enquanto que a corrente instantânea, *i(t)*, será:

$$
i(t) = \frac{v(t)}{R} = \frac{Asen(\omega t + \theta)}{R}
$$
 (5)

Como os parâmetros *A* e *R* são grandezas reais, a tensão *v(t)* e a corrente *i(t)* possuem a mesma fase (*θ*).

Num resistor, a tensão e a corrente têm a **mesma fase.**

#### *2.1.1 Potência instantânea sobre R:*

A potência instantânea, *p(t)*, sobre a carga R, pode ser obtida através do produto entre tensão e corrente:

$$
p(t) = v(t) \cdot i(t) \tag{6}
$$

Logo,

$$
p(t) = \frac{A^2}{R} \operatorname{sen}^2(\omega t + \theta) \tag{7}
$$

Podemos concluir pela expressão 7 que a potência instantânea sobre o resistor será sempre positiva. A interpretação física desse fato é que o resistor absorve continuamente a energia do gerador ou da fonte de alimentação. Desta forma, um elemento resistivo não armazena energia e, portanto, nos circuitos puramente resistivos não há regeneração (devolução) de energia recebida. Observe também que a frequência da potência instantânea é o dobro da frequência de tensão e de correte, lembrando que  $sen^2(x) = \frac{1}{2}$  $\frac{1}{2}(1 - \cos(2x)).$ 

#### *2.1.2 Potência média sobre R*

A potência média, **P**, dissipada na carga resistiva pode ser calculada integrando-se a potência instantânea no intervalo de 0 a T, como indicado na expressão a seguir:

$$
P \triangleq \frac{1}{T} \int_0^T v(t) \cdot i(t) dt \tag{8}
$$

Decorrente da expressão 7, temos:

$$
P = \frac{1}{T} \int_0^T \frac{A^2}{R} [sen(\omega t)]^2 dt = \frac{A^2}{R} \cdot \frac{1}{T} \int_0^T [sen(\omega t)]^2 dt \tag{9}
$$

Finalmente:

$$
P = \frac{A^2}{2R} \tag{10}
$$

Comparando-se as expressões (7) e (10), podemos concluir que a potência média P é metade da potência instantânea máxima ( $p(t)_{max} = \frac{A^2}{p}$  $\frac{4}{R}$ )

Desmembrando a expressão 10 em duas partes, temos:

$$
P = \left(\frac{A}{\sqrt{2}}\right) \cdot \left(\frac{A}{\sqrt{2} \cdot R}\right) \tag{10}
$$

Note que a primeira parte da expressão 10 corresponde à amplitude de tensão (**Vp**, tensão de pico) dividida por  $\sqrt{2}$ . A segunda parte, por outro lado, corresponde à amplitude de corrente  $(I_p$ , corrente de pico) também dividida por  $\sqrt{2}$ . Ou seja:

$$
P = \left(\frac{V_p}{\sqrt{2}}\right) \cdot \left(\frac{I_p}{\sqrt{2}}\right) \tag{11}
$$

Essas grandezas são denominadas valores eficazes (*Vef* e *Ief*). Uma aplicação prática desse fato, muito útil, é que se pode calcular a potência média de sinais AC sem a necessidade de efetuar-se a integração apresentada na expressão 9. A potência média de sinais AC pode ser obtida pela simples multiplicação dos valores eficazes de tensão e de corrente, ou seja:

$$
P = V_{ef}.I_{ef} \tag{12}
$$

# A potência média em AC é obtida pela multiplicação dos valores eficazes de tensão e de corrente: **P = Vef ∙ Ief**

Inspecionando-se as expressões 5 a 6, podemos deduzir que as expressões analíticas dos valores eficazes de tensão e de corrente são respectivamente:

$$
V_{ef} = \sqrt{\frac{1}{T} \int_0^T v^2(t) dt}
$$
 (13)

$$
I_{ef} = \sqrt{\frac{1}{T} \int_0^T i^2(t) dt}
$$
 (14)

As expressões 13 e 14 são também conhecidas como valor médio quadrático (RMS, do inglês *Root Mean Square*) da tensão e da corrente, respectivamente.

O significado físico dos valores eficazes, ou valores RMS, das tensões e de correntes pode ser melhor compreendido associando-os aos seus valores contínuos (DC). Por exemplo, aplicar uma tensão senoidal de 1,41 V de pico  $(V_p)$  em uma carga produzirá o mesmo efeito, em termos de potência dissipada, se fosse aplicada uma tensão contínua de 1,0 V sobre a mesma. Note também que no caso de sinais alternados o valor da frequência não influi na potência.

# Sob o ponto de vista de dissipação de potência em uma carga resistiva, uma tensão alternada de 1 VRMS produzirá o mesmo efeito que uma tensão contínua de 1  $V_{\text{DC}}$ .

#### **2.2 Carga capacitiva**

Consideremos agora um capacitor como carga conforme o circuito elétrico mostrado na Fig. 3 a seguir.

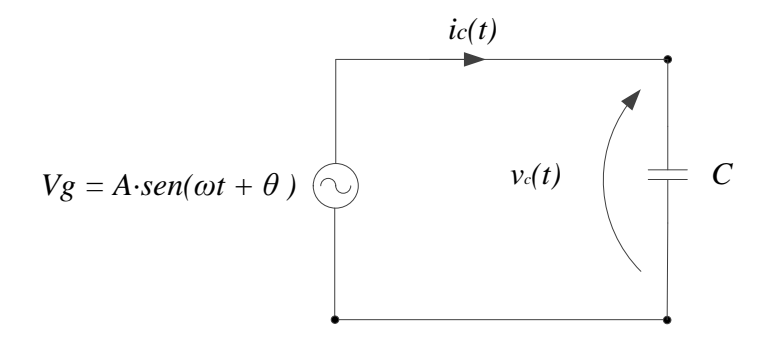

**Figura 3 –** Carga capacitiva alimentada por uma fonte alternada.

Neste circuito, a tensão sobre o capacitor, *vc(t)*, será a mesma da fonte, *vg(t)*:

$$
v_g(t) = v_c(t) = A.\operatorname{sen}(\omega t + \theta) \tag{15}
$$

Aplicando a relação constitutiva do capacitor podemos calcular a corrente que fluirá pelo capacitor derivando a tensão, *vc(t),* e multiplicando pela capacitância, C.

$$
i_c(t) = \frac{dQ}{dt} = C \frac{dv_c(t)}{dt} = A \cdot \omega \cdot C \cos(\omega t + \theta)
$$
 (16)

Comparando a tensão sobre o capacitor (15) e a corrente (16) podemos verificar que estão defasados de 90º. Em outras palavras, a corrente está adiantada de 90º em relação à tensão.

A corrente no capacitor está adiantada de 90<sup>°</sup> em relação à tensão

#### **3. Funções básicas de um Osciloscópio**

Trata-se de um dos instrumentos de medição mais importante para o engenheiro elétrico e computação. Permite "ver" a forma de onda do sinal elétrico de interesse.

Vamos ver aqui as funções básicas que serão necessárias para utilizar o osciloscópio e começar a entender o seu funcionamento. No início, vocês poderão se perder um pouco com a quantidade de informações, mas não se preocupe, pois haverá várias oportunidades para fixar o aprendizado sobre o equipamento.

A Fig. 4, a seguir, mostra a parte frontal de um osciloscópio digital.

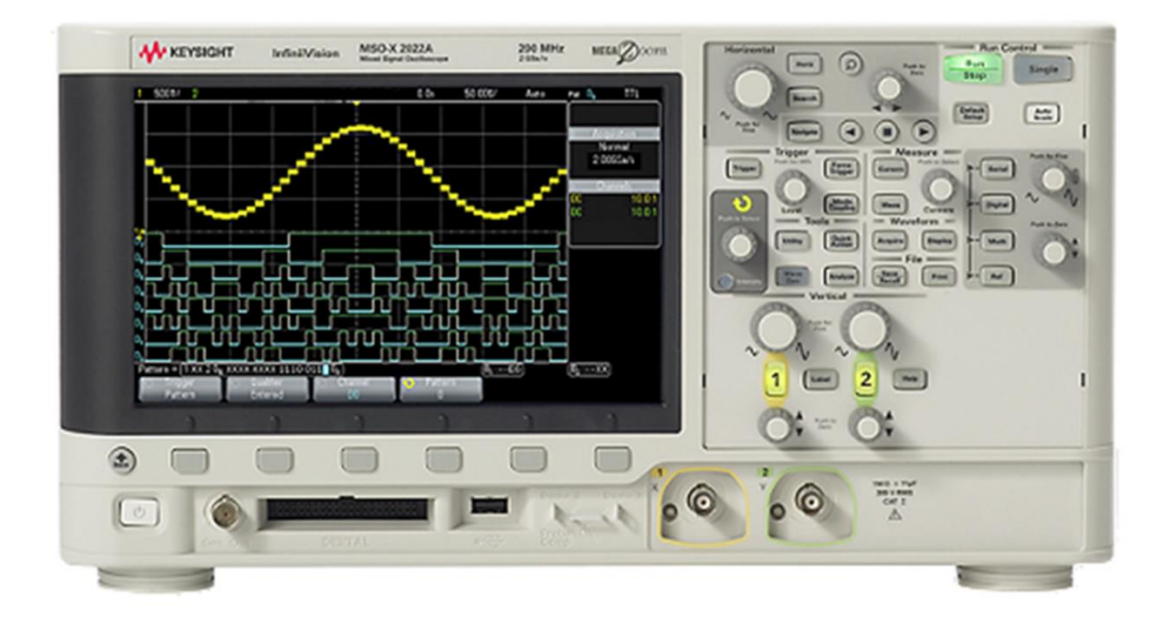

**Figura 4** – Painel frontal de um osciloscópio digital.

Vamos reconhecer as seguir os principais elementos do osciloscópio.

#### **3.1 Botão de Liga/Desliga**

Encontra-se na parte inferior esquerda, conforme indicação na Fig. 5.

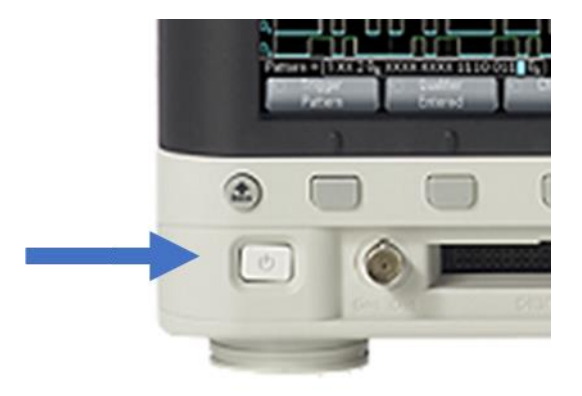

**Figura 5** – Botão para **ligar** ou **desligar** o osciloscópio.

#### **3.2 Entradas Analógicas**

Encontram se na parte inferior direta do equipamento:

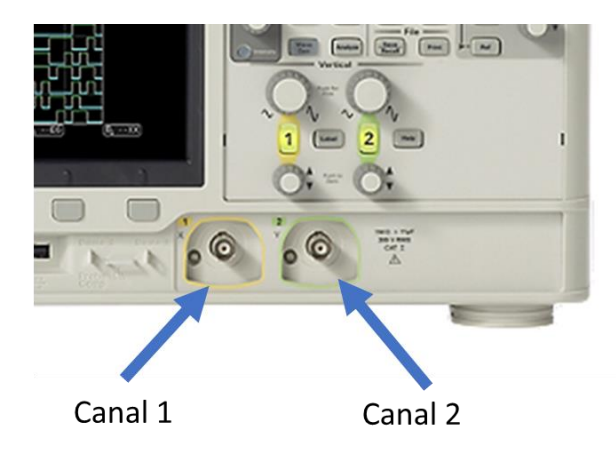

**Figura 6** – Terminais de entradas analógicas do osciloscópio.

#### **3.3 Ponta de Prova**

Pontas de provas dos osciloscópios são cabos especiais usados para transferir o sinal de um dispositivo sob teste para uma das entradas BNC do equipamento. O tipo de ponta de prova mais utilizado é a chamada "**ponta de prova passiva 10:1**", como ilustrado na Fig. 7 a seguir.

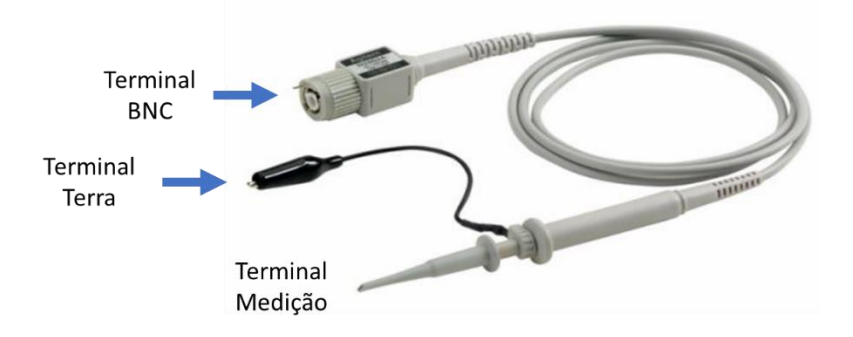

**Figura 7** – Ponta de prova.

Ela é denominada "passiva", pois não é constituída por elementos ativos como transistores ou amplificadores de tensão. O significado da denominação 10:1 (lê-se dez para um) refere-se à redução da amplitude do sinal sob teste de 10 vezes. Além disso, a associação da ponta de prova com o osciloscópio aumenta a impedância de entrada do equipamento em 10 vezes também (a resistência de entrada do osciloscópio passa de 1 MHz para 10 MHz).

Toda ponta de prova possui um conector jacaré, que está ligado ao terra da rede elétrica através do chassis do osciloscópio. Logo, ao utilizar-se o conector jacaré, todas as medições realizadas com a ponta de prova estarão relacionadas "ao terra" do circuito.

As configurações verticais do osciloscópio devem ser corrigidas ao serem utilizadas pontas de prova, para obter-se o valor real da grandeza sob teste. Por esta razão, deve-se indicar no osciloscópio que pontas de prova estão sendo utilizadas e qual é o fator de atenuação associado a ela.

Tanto o osciloscópio quanto os cabos das pontas de prova (como também os cabos BNC) possuem capacitâncias parasitas que interferem nos ensaios experimentais em alta frequência. Por essa razão, as pontas de prova contêm um capacitor variável (para possibilitar ajustes do seu valor se necessário) para compensar o efeito de tais capacitâncias parasitárias. Com a ponta de prova devidamente ajustada (ou seja, com a compensação dos capacitores e redução significativa dos efeitos capacitivos inerentes ao instrumento) é possível efetuar-se medições de sinais em frequência, devendo-se considerar somente a atenuação resistiva já mencionada.

#### **Cuidado Importante**

Conforme indicação da Fig. 7, o terminal jacaré é a referência para as medidas efetuadas com pontas de prova e este terminal está ligado internamente ao "**terra/neutro**" da rede elétrica. Portanto, caso seja necessário medir sinais de circuitos ligados na rede elétrica, **não utilize esse terminal jacaré**!! Isso porque há um risco muito grande de causar um **"curtocircuito**" da rede elétrica. Para medições de grandezas derivadas diretamente da rede elétrica com as pontas de prova, devem ser utilizados **transformadores de isolação**. Outra forma é utilizar funções matemáticas (funções MATH) disponíveis no osciloscópio para cálculo de diferença entre sinais dos seus canais.

### **3.4 Botões de Ajuste de Escala Vertical**

Permitem ajustar a escala de tensão do osciloscópio. Os ajustes dos canais 1 e 2 são independentes (Fig. 8a). Os valores correntes das escalas (volts / divisão) são indicados na parte superior esquerda da tela (Fig. 8b).

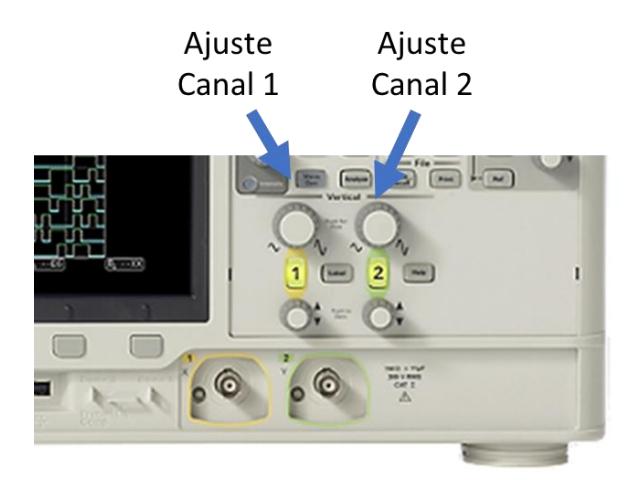

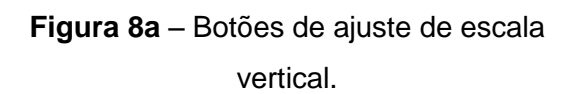

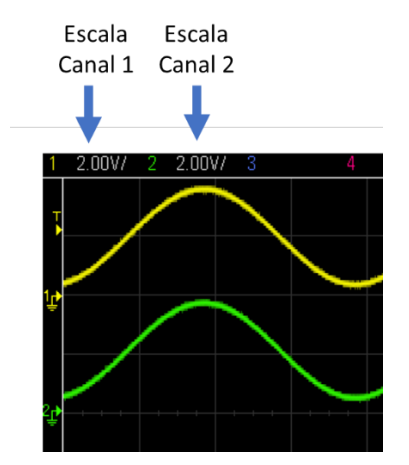

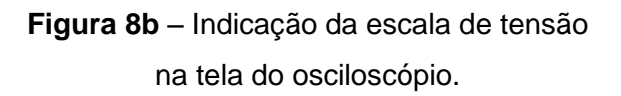

No exemplo da Fig. 8a, as tensões dos canais 1 e 2 têm tensões de pico-a pico de aproximadamente 4 V (duas divisões).

## **3.5. Botões de Ajustes de Posição Vertical**

Permitem ajustar a posição vertical da onda na tela do osciloscópio.

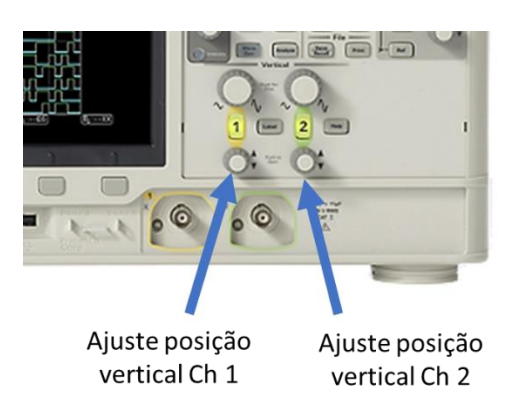

**Figura 9** – Botões de ajuste de posição vertical do sinal na tela do osciloscópio.

#### **3.6. Botões de Ajuste de Varredura Horizontal**

Permitem ajustar a escala de tempo do osciloscópio (Figura 10a). O ajuste é único para os canais 1 e 2. O valor corrente da escala (segundos / divisão) é indicado na parte superior direita da tela (Fig. 10b).

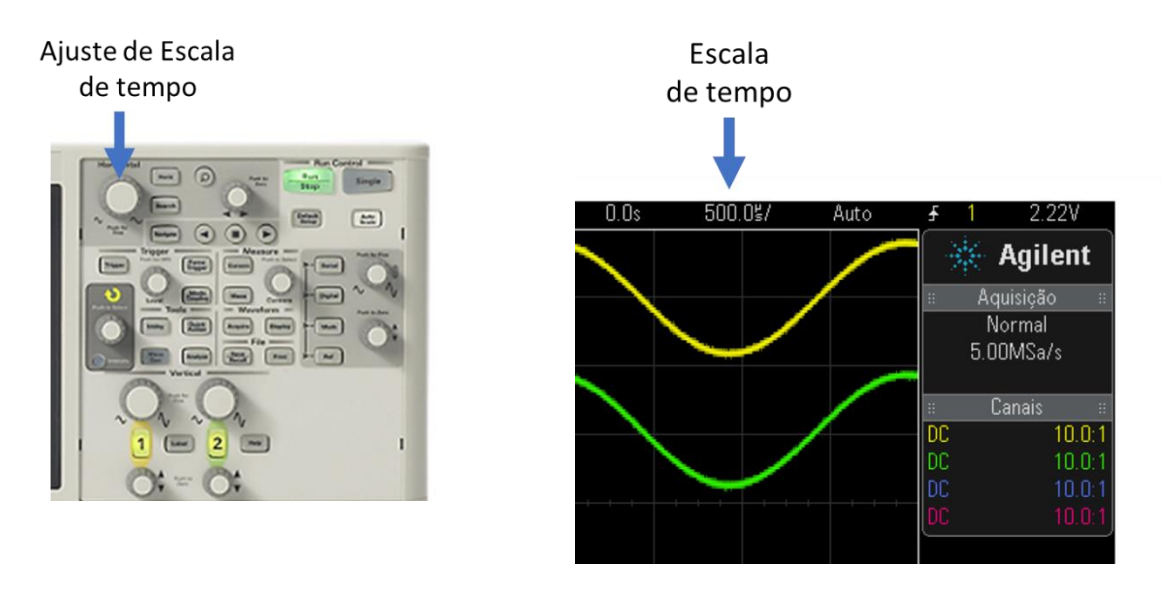

**Figura 10a** - Botão de ajuste de escala de tempo

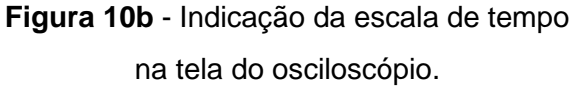

No exemplo da **Fig. 10b** o período dos sinais é de aproximadamente 2,0 ms (4 divisões), ou seja, a frequência dos sinais é de aproximadamente 500 Hz.

#### **3.7. Botões de ajuste de Posição Horizontal**

A posição de referência do sinal no tempo é eixo vertical central da tela do osciloscópio. O botão de ajuste de posição horizontal (Fig. 11a) permite deslocar o sinal no eixo do tempo tanto para esquerda como para direita. O ajuste é único para os canais 1 e 2. O valor corrente do deslocamento da posição de referência (segundos) é indicado na parte superior direita da tela (Fig. 11b).

#### Ajuste de posição horizontal

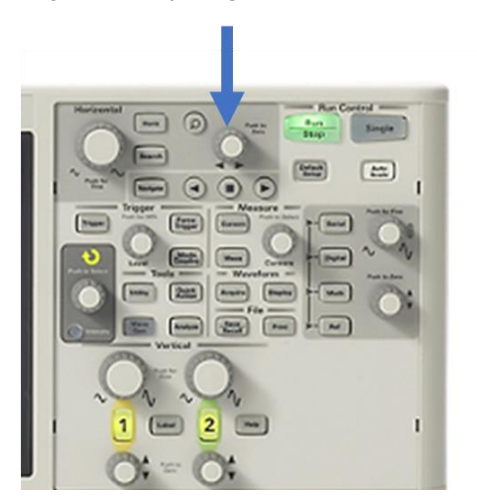

**Figura 11a** - Botão de ajuste de posição horizontal do sinal.

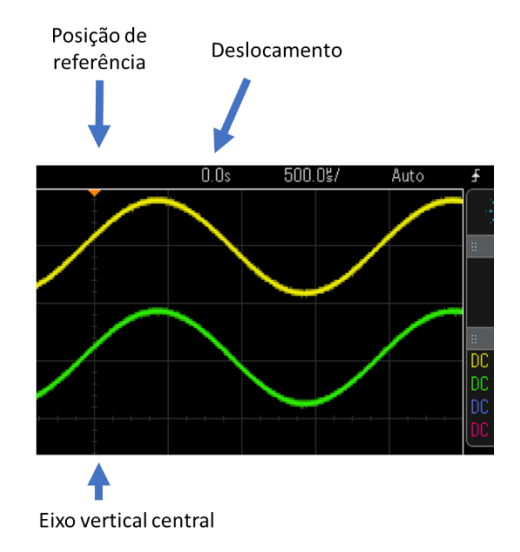

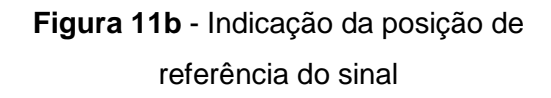

## **3.8. Botões de ajuste de Trigger**

O disparo, gatilho ou trigger (como são conhecidos) é uma das funções mais importantes do osciloscópio. Permite que o sinal fique estacionário (parado) na tela do osciloscópio. Podese pensar no disparo do osciloscópio como um mecanismo para "tirar fotografias sincronizadas" do sinal de entrada. No caso de um sinal de entrada repetitivo, que é algo típico (como exemplo os sinais periódicos), o osciloscópio realiza aquisições repetitivas (ou "tira fotografias repetitivas") para mostrar uma foto "em tempo real" de seu sinal de entrada. Essas fotografias repetitivas do osciloscópio devem estar sincronizadas em um ponto único no sinal de entrada, a fim de mostrar uma imagem da forma de onda estável na tela osciloscópio, dando a sensação que o sinal esteja "parado" na tela do equipamento.

Na Fig. 12 mostramos um exemplo de sinal senoidal (20 Vpp, 1kHz, nível de *Trigger* em 12V). Observe que neste caso são mostradas várias formas de onda, ou seja, o sinal na tela do osciloscópio está fora de sincronismo. A razão para isso é devido ao fato do nível de Trigger estar fora da faixa do sinal (-10V a +10V).

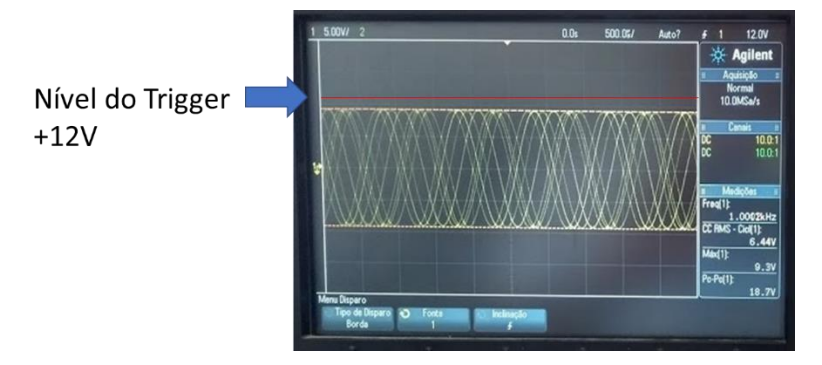

**Figura 12** – Exemplo de sinal sem sincronismo.

Na Fig. 13 mostramos um exemplo de sinal senoidal (20 Vpp, 1kHz, nível de *Trigger* em 7,0V). Observe que neste caso é mostrado uma única onda, ou seja, o sinal na tela do osciloscópio está em sincronismo.

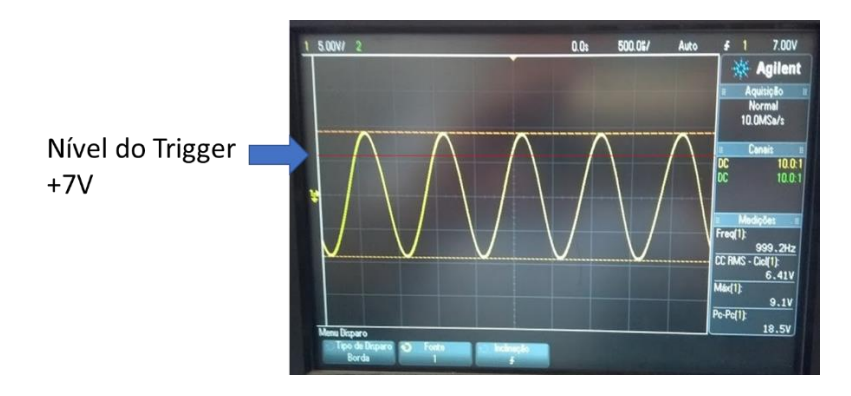

**Figura 13** – Exemplo de sinal sincronizado.

O tipo mais comum de disparo é aquele acionado no instante no qual o sinal de entrada cruza um nível de limite de tensão específico, em uma direção positiva ou negativa. Esse tipo de disparo é chamado de "disparo de borda".

Na Fig. 14 mostramos um sinal senoidal capturado pelo osciloscópio em duas situações: (a) disparo através de uma borda ascendente de 0 V e (b) disparo através de uma borda descendente de + 2 V. Em geral, o ponto de disparo é posicionado no centro da tela, sendo que o osciloscópio armazena em sua memória dados da forma de onda antes do disparo (tempo negativo) e depois do disparo (tempo positivo). Como o sinal a ser observado já está na memória, é possível fazer o gráfico mostrando uma parte do sinal anterior ao disparo, isto é, pode-se observar sinais nos tempos negativos. De fato, é possível colocar o momento de disparo no centro da tela ("default") ou em qualquer dos seus extremos.

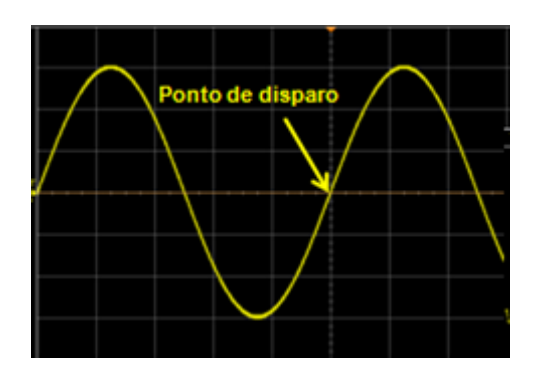

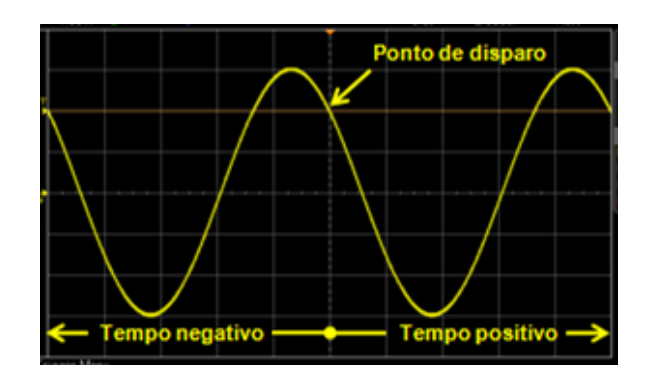

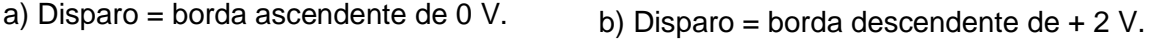

**Figura 14** – Exemplos de disparos de um sinal senoidal.

# Como utilizar o Trigger?

A Fig. 15 mostra os botões relacionados com a utilização do *Trigger*.

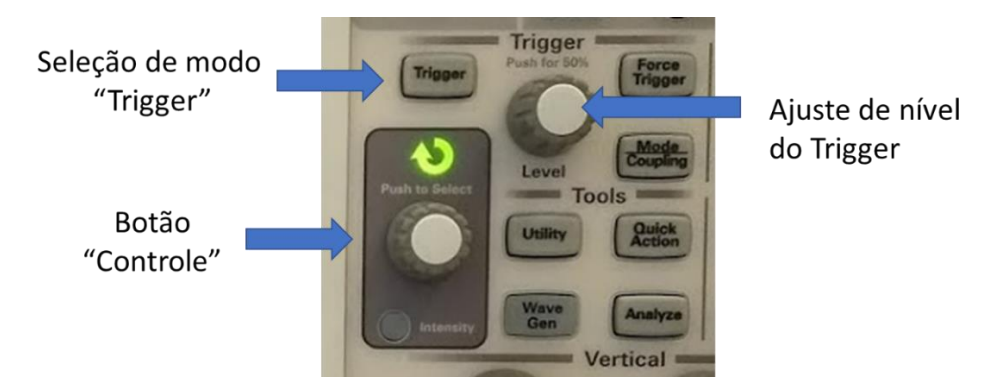

**Figura 15** – Botões para seleção de modo *Trigger* e ajuste do nível de *Trigger*

# Passos para ajustes do Trigger:

- 1. Pressionar o botão "Trigger" (Fig. 13);
- 2. Selecionar a fonte do sinal (Figura 14). As opções são: ch1, ch2 ou EXT (externo);
- 3. Selecionar o tipo de disparo (Figura 14). Em geral utilizar "disparo de borda";
- 4. Ajustar o nível de Trigger. Deve estar dentro do intervalo da onda.

No exemplo de ajuste de Trigger mostrado na Fig. 14, observa-se que:

- A fonte selecionada do Trigger é o canal 2. Trata-se de um sinal do tipo "dente de serra" que varia de 0 a 4 V.
- O tipo de disparo selecionado é o de "borda".
- O nível de Trigger foi ajustado em 2,2 V. Tal valor é adequado, pois está dentro do intervalo de variação do sinal do canal 2 (0 a 4 V).

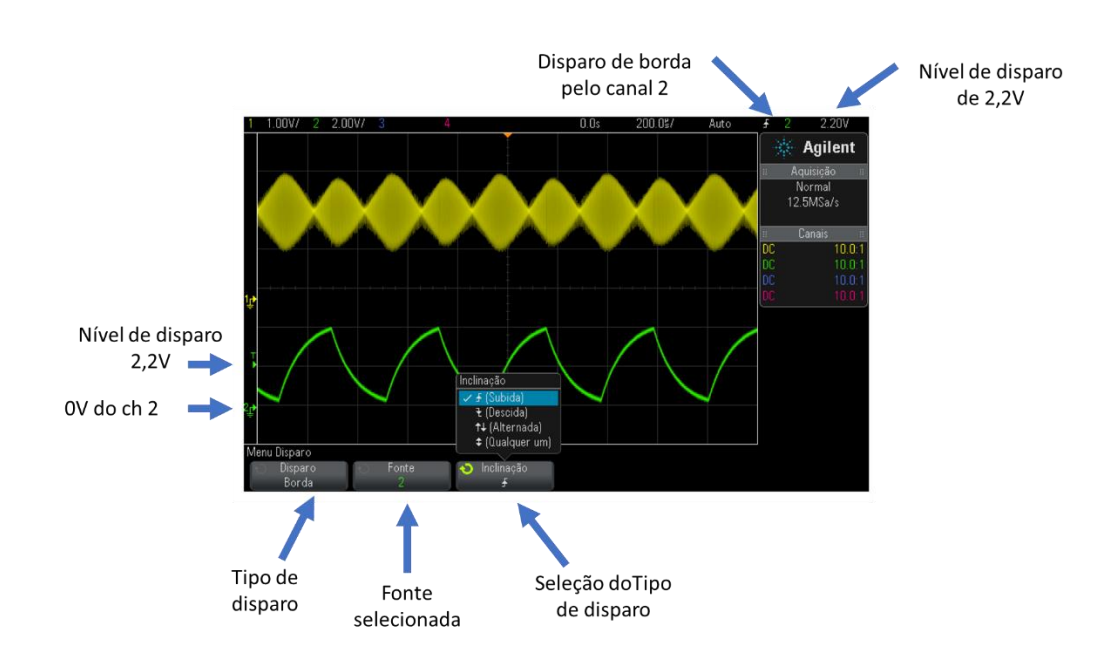

## **3.9. Função de Medição Automática ("Meas")**

Permite realizar medições diretas de tensões (valor médio, valor eficaz, valor pico-a-pico), período e frequência, entre outras.

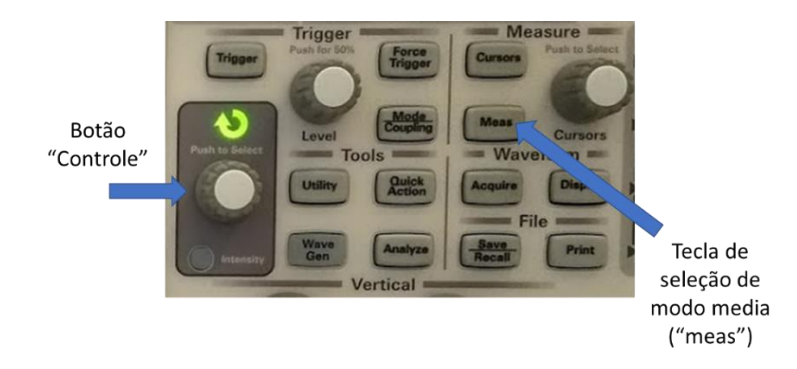

**Figura 17** – Botões de seleção de medidas automáticas.

## Passos para seleção de medições automáticas:

1. Pressionar a tecla [Meas] Medir (Fig.17). Será exibido o seguinte menu de Medição (Fig. 18), através das *softkeys*:

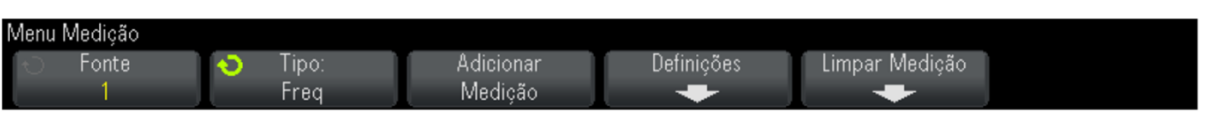

**Figura 18** – Exemplo de menu de seleção de opções de medições automáticas através de softkeys.

- 2. Pressionar a *softkey* "**Fonte"** e selecionar a entrada desejada (ch1, ch2 ou função matemática em execução).
- 3. Pressionar o *softkey* "**Tipo"** e utilizar o botão "Controle" (Fig. 15) para selecionar a medição desejada da lista mostrada na Fig. 17.

**SOFTKEYS** 

| $\overline{1}$ | .00V/        | -2 | 1.00 Tipo de medição                       |                      |                                       |            | 500.0 | Auto           | Ŧ        |            | 2.22V                       |                  |
|----------------|--------------|----|--------------------------------------------|----------------------|---------------------------------------|------------|-------|----------------|----------|------------|-----------------------------|------------------|
|                |              |    | 博士<br>cycl                                 | Média - N Ciclos     | ♠                                     |            |       |                | B        |            | <b>Agilent</b><br>Aquisição |                  |
|                |              |    | †;ी                                        | Média - Tela Inteira |                                       |            |       |                |          |            | Normal<br>5.00MSa/s         |                  |
|                |              |    | ŤŨ<br>cycl                                 | CC RMS - N Ciclos    |                                       |            |       |                | Iн<br>DC |            | <b>Canais</b>               | B.<br>10.0:1     |
|                |              |    | TV                                         |                      | CC RMS - Tela inteira                 |            |       |                | DC<br>DC |            |                             | 10.0:1<br>10.0:1 |
| ∲1             |              |    | $\frac{f}{f}$                              | CA RMS - N Ciclos    |                                       |            |       |                | DC       |            | Medições                    | 10.0:1           |
|                |              |    | $\mathbf{f} \cap \mathcal{F}$<br><b>FS</b> |                      | CA RMS - Tela inteira (desvio padrão) |            |       |                |          | Freq(1)    | 500.30Hz                    |                  |
|                |              |    | H.                                         |                      | Time                                  |            |       |                |          | $Pc-Pc(1)$ |                             |                  |
|                |              |    | Ħ                                          | Período              |                                       |            |       |                |          |            | 3.30V                       |                  |
|                |              |    |                                            | Frequência           |                                       |            |       |                |          |            |                             |                  |
|                | Menu Medição |    |                                            |                      | $\ddot{\phantom{1}}$                  |            |       |                |          |            |                             |                  |
|                | Fonte        |    | €<br>Tipo:<br>Frea                         |                      | Adicionar<br>Medicão                  | Definições |       | Limpar Medição |          |            |                             |                  |

**Figura 19** – Exemplo de opções de medições automáticas.